## **Identificar Secretário do Centro**

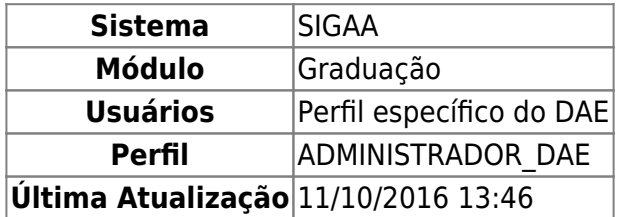

Nesta funcionalidade o usuário poderá identificar um secretário(a) a um Centro. Esta operação só será possível para usuários que ainda não tenham sido identificados a uma secretaria de Centro.

Para identificar um secretário, acesse o SIGAA → Módulos → Graduação → Administração → Secretaria de Centro → Identificar Secretário.

A seguinte página será exibida:

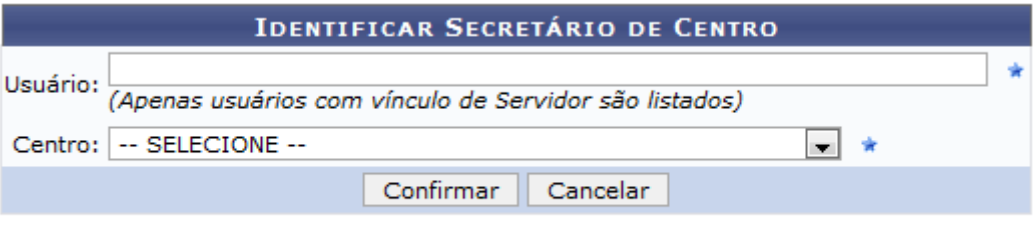

\* Campos de preenchimento obrigatório.

Para Identificar o Secretário ao Centro será necessário informar o Nome do usuário e o Centro. Somente usuários com vínculo de Servidor serão listados à medida que o usuário vai preenchendo o campo. Logo após, clique em *Confirmar*. A seguinte mensagem será exibida:

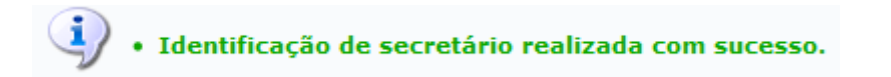

## **Bom trabalho!**

## **Manuais Relacionados**

- [Substituir Secretário do Centro](https://docs.info.ufrn.br/doku.php?id=suporte:manuais:sigaa:graduacao:administracao:secretaria_de_centro:substituir_secretario)
- [Listar Secretários do Centro](https://docs.info.ufrn.br/doku.php?id=suporte:manuais:sigaa:graduacao:administracao:secretaria_de_centro:listar_secretarios)

[<< Voltar - Manuais do SIGAA](https://docs.info.ufrn.br/doku.php?id=suporte:manuais:sigaa:lista)

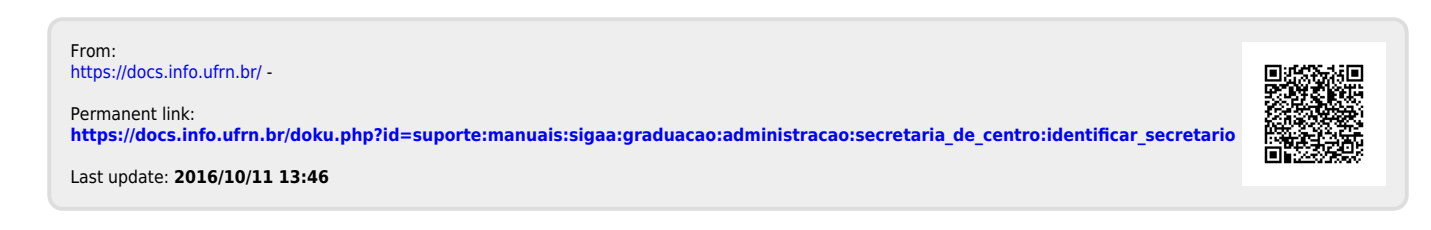